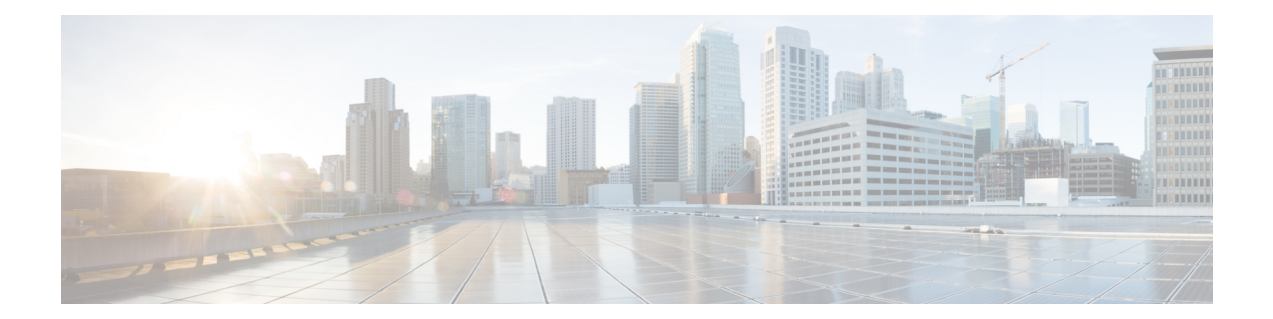

# **Event and Syslog Management Within the Ultra M Solution**

Hyper-Converged Ultra M solution models support a centralized monitor and management function. This function provides a central aggregation point for events (faults and alarms) and a proxy point for syslogs generated by the different components within the solution as identified in Table 1: [Component](#page-6-0) Event Source [Domains,](#page-6-0) on page 7. This monitor and management function runs on the Ultra M Manager Node.

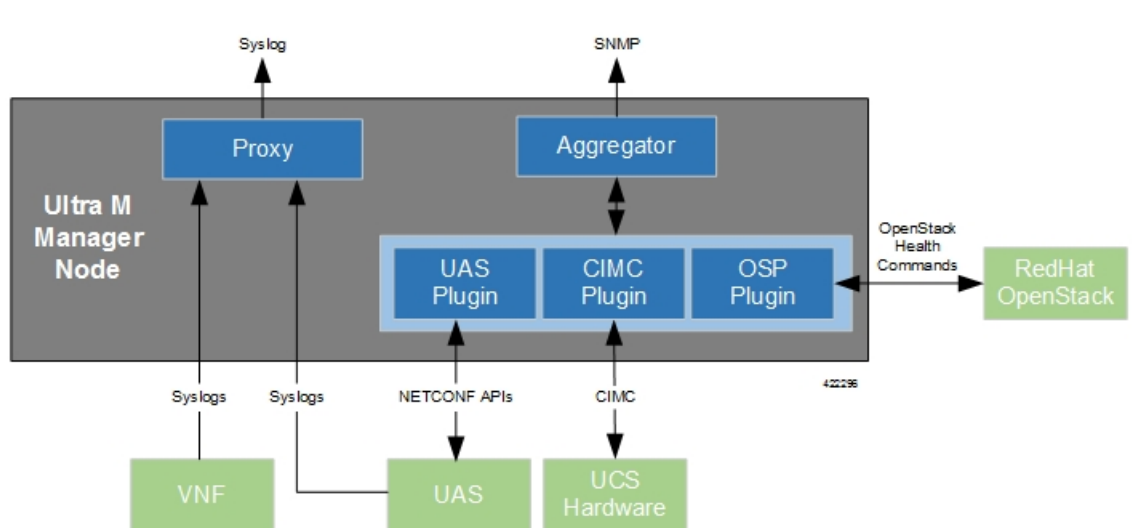

**Figure 1: Ultra M Manager Node Event and Syslog Functions**

The software to enable this functionality is distributed as a both a stand-alone RPM and as part of the Ultra Services Platform (USP) release ISO as described in Install the Ultra M [Manager](#page-12-0) RPM, on page 13. Once installed, additional configuration is required based on the desired functionality as described in the following sections:

- [Syslog](#page-1-0) Proxy, on page 2
- Event [Aggregation](#page-6-1) , on page 7
- Install the Ultra M [Manager](#page-12-0) RPM, on page 13
- [Restarting](#page-13-0) the Ultra M Manager Service, on page 14
- [Uninstalling](#page-15-0) the Ultra M Manager, on page 16
- Encrypting Passwords in the *[ultram\\_cfg.yaml](#page-16-0)* File, on page 17

# <span id="page-1-0"></span>**Syslog Proxy**

The Ultra M Manager Node can be configured as a proxy server for syslogs received from UCS servers and/or OpenStack. As a proxy, the Ultra M Manager Node acts a single logging collection point for syslog messages from these components and relays them to a remote collection server.

#### **NOTES:**

- This functionality is currently supported only with Ultra M deployments based on OSP 10 and that leverage the Hyper-Converged architecture.
- You must configure a remote collection server to receive and filter log files sent by the Ultra M Manager Node.
- Though you can configure syslogging at any severity level your deployment scenario requires, it is recommended that you only configure syslog levels with severity levels 0 (emergency) through 4 (warning).

Once the Ultra M Manager RPM is installed, a script provided with this release allows you to quickly enable syslog on the nodes and set the Ultra M Manager Node as the proxy. Leveraging inputs from a YAML-based configuration file, the script:

- Inspects the nodes within the Undercloud and Overcloud
- Logs on to each node
- Enables syslogging at the specified level for both the UCS hardware and for the following OpenStack services on their respective nodes:
	- Controller Nodes: Nova, Keystone, Glance, Cinder, and Ceph
	- Compute Nodes: Nova
	- OSD Compute Nodes: Nova, Ceph

#### Ú

**Important** Syslogging support for Ceph is only available using Ultra M Manager 1.0.4.

• Sets the Ultra M Manager Node's address as the syslog proxy

### Ú

**Important** The use of this script assumes that all of the nodes use the same login credentials.

**Caution**

Enabling/disabling syslog proxy functionality on OpenStack changes the service configuration files and automatically restarts the services. It is highly recommended that this process only be performed during a maintenance window.

To enable this functionality:

**1.** Install the Ultra M Manager bundle RPM using the instructions in Install the Ultra M [Manager](#page-12-0) RPM, on [page](#page-12-0) 13.

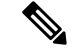

**Note** This step is not needed if the Ultra M Manager bundle was previously installed.

**2.** Become the root user.

**sudo su**

- **3.** Verify that there are no previously existing configuration files for logging information messages in */etc/rsyslog.d*.
	- **1.** Navigate to */etc/rsyslog.d*.

#### **cd /etc/rsyslog.d ls -al**

Example output:

```
total 24
drwxr-xr-x. 2 root root 4096 Sep 3 23:17 .
drwxr-xr-x. 152 root root 12288 Sep 3 23:05 ..
-rw-r--r--. 1 root root 49 Apr 21 00:03 listen.conf
-rw-r--r--. 1 root root 280 Jan 12 2017 openstack-swift.conf
```
**2.** Check the *listen.conf* file.

**cat listen.conf**

Example output:

\$SystemLogSocketName /run/systemd/journal/syslog

**3.** Check the configuration of the *openstack-swift.conf*.

**cat openstack-swift.conf**

Example configuration:

```
# LOCAL0 is the upstream default and LOCAL2 is what Swift gets in
# RHOS and RDO if installed with Packstack (also, in docs).
# The breakout action prevents logging into /var/log/messages, bz#997983.
local0.*;local2.* /var/log/swift/swift.log
& stop
```
- **4.** Configure IPTables.
	- **1.** On OSPD node, execute the following command to configure the IPTables.

#### **\$ vi /etc/sysconfig/iptables**

**2.** Add the following lines at the beginning of filter configuration in the IPTables.

```
-A INPUT -p udp -m multiport --dports 514 -m comment --comment "514 - For UDP syslog"
-m state --state NEW -j ACCEPT
-A INPUT -p tcp -m multiport --dports 514 -m comment --comment "514 - For TCP syslog"
-m state --state NEW -j ACCEPT
```
**3.** Restart the IPTables service.

**systemctl restart iptables**

**4.** Verify the status of IPTables service.

#### **systemctl status iptables**

#### Example output:

```
iptables.service - IPv4 firewall with iptables
  Loaded: loaded (/usr/lib/systemd/system/iptables.service; enabled; vendor preset:
disabled)
  Active: active (exited) since Mon 2017-11-20 13:31:08 EST; 10s ago
  Process: 3821 ExecStop=/usr/libexec/iptables/iptables.init stop (code=exited,
status=9)
 Process: 4258 ExecStart=/usr/libexec/iptables/iptables.init start (code=exited,
status=0/SUCCESS)
Main PID: 4258 (code=exited, status=0/SUCCESS)
Nov 20 13:31:08 tb3-ospd.mitg-bxb300.cisco.com systemd[1]: Starting IPv4 firewall
with iptables...
Nov 20 13:31:08 tb3-ospd.mitg-bxb300.cisco.com iptables.init[4258]: iptables:
Applying firewall rules: [ OK ]
Nov 20 13:31:08 tb3-ospd.mitg-bxb300.cisco.com systemd[1]: Started IPv4 firewall
with iptables.
```
**5.** Enable syslogging to the external server by configuring the */etc/rsyslog.conf* file.

#### **vi /etc/rsyslog.conf**

**1.** Enable TCP/UDP reception.

# provides UDP syslog reception **\$ModLoad imudp \$UDPServerRun 514**

# provides TCP syslog reception **\$ModLoad imtcp \$InputTCPServerRun 514**

**2.** Disable logging for private authentication messages.

```
# Don't log private authentication messages!
#*.info;mail.none;authpriv.none;cron.none
/var/log/messages
```
**3.** Configure the desired log severity levels.

```
# log 0-4 severity logs to external server 172.21.201.53
*.4,3,2,1,0 @<external_syslog_server_ipv4_address>:514
```
This enables the collection and reporting of logs with severity levels 0 (emergency) through 4 (warning).

### $\bigwedge$

Though it is possible to configure the system to locally store syslogs on the Ultra M Manager Node, it is highly recommended that you avoid doing so to avoid the risk of data loss and to preserve disk space. **Caution**

**6.** Restart the syslog server.

**systemctl restart rsyslog**

**7.** Navigate to */etc*.

**cd /etc**

**8.** Create and/or edit the *ultram\_cfg.yaml* file based your VIM Orchestrator and VIM configuration. A sample of this configuration file is provided in Example [ultram\\_cfg.yaml](N6-1-Ultra-M-Solution-Guide_appendix3.pdf#nameddest=unique_60) File.

```
Ú
```
Ш

The *ultram\_cfg.yaml* file pertains to both the syslog proxy and event aggregation functionality. Some parts of this file's configuration overlap and may have been configured in relation to the other function. **Important**

```
vi ultram_cfg.yaml
```
**1.** *Optional*. Configure your Undercloud settings if they are not already configured.

```
under-cloud:
 OS_AUTH_URL: <auth_url>
 OS_USERNAME: admin
 OS_TENANT_NAME: <tenant_name>
 OS_PASSWORD: <admin_user_password>
 ssh-key: /opt/cisco/heat_admin_ssh_key
```
**2.** *Optional.* Configure your Overcloud settings if they are not already configured.

```
over-cloud:
 enabled: true
 environment:
   OS_AUTH_URL: <auth_url>
   OS_TENANT_NAME: <tenant_name>
   OS_USERNAME: <user_name>
   OS_PASSWORD: <user_password>
   OS_ENDPOINT_TYPE: publicURL
   OS_IDENTITY_API_VERSION: 2
   OS_REGION_NAME: regionOne
```
**3.** Specify the IP address of the Ultra M Manager Node to be the proxy server.

```
\leftarrow - SNIP \leftarrowrsyslog:
  level: 4,3,2,1,0
  proxy-rsyslog: <ultram_manager_address>
```

```
Important
```
Ú

- You can modify the syslog levels to report according to your requirements using the **level** parameter as shown above.
	- *<ultram\_manager\_address>* is the internal IP address of the Ultra M Manager Node reachable by OpenStack and the UCS servers.
	- If you are copying the above information from an older configuration, make sure the **proxy-rsyslog** IP address does not contain a port number.
		- **4.** *Optional*. Configure the CIMC login information for each of the nodes on which syslogging is to be enabled.

```
ucs-cluster:
 enabled: true
```
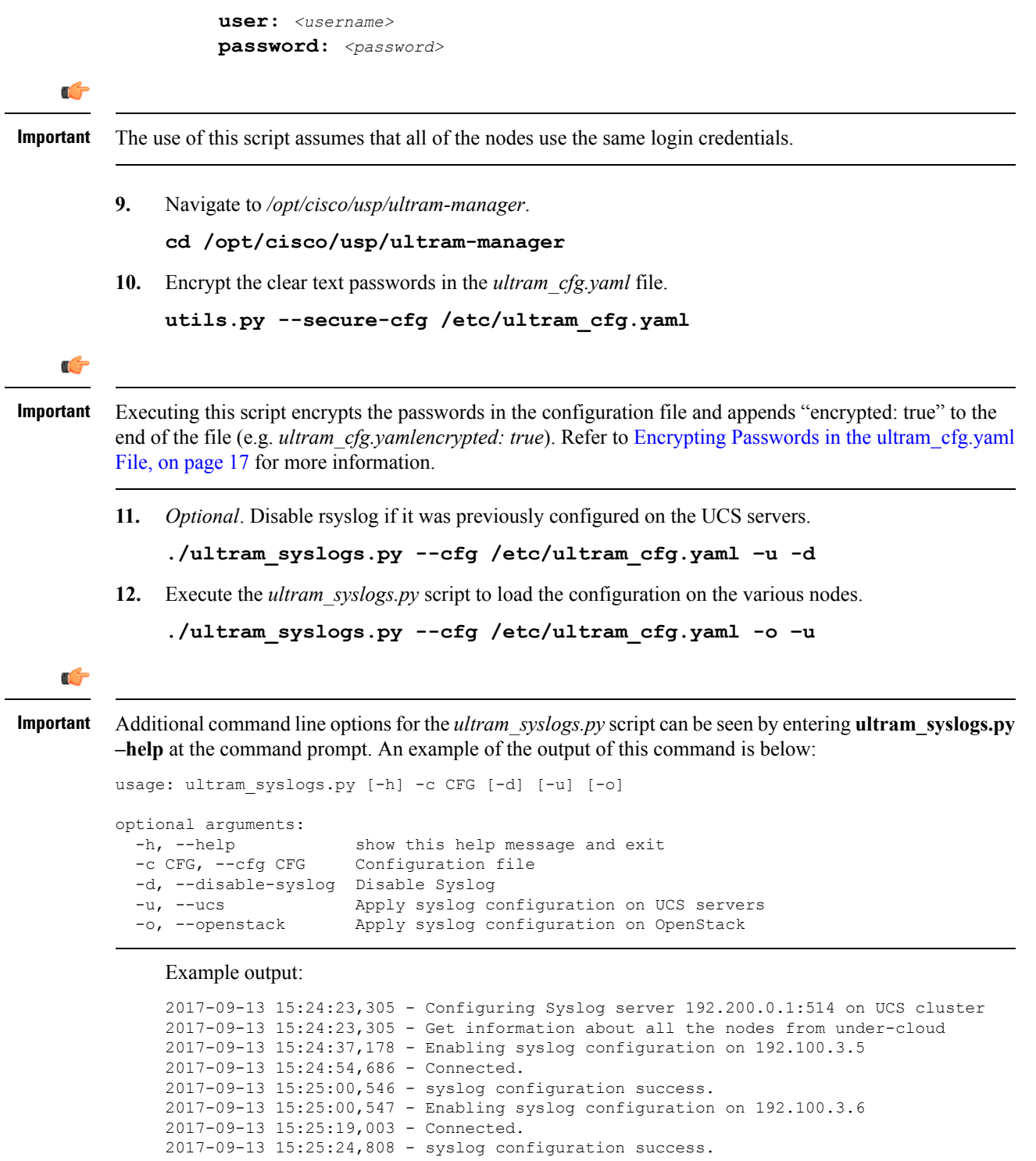

```
\leftarrow\leftarrow\texttt{-SNIP}\leftarrow\rightarrow2017-09-13 15:46:08,715 - Enabling syslog configuration on vnf1-osd-compute-1
[192.200.0.104]
2017-09-13 15:46:08,817 - Connected
2017-09-13 15:46:09,046 - - /etc/rsyslog.conf
```
 $\leftarrow$ --SNIP--- $>$ 

```
2017-09-13 15:46:09,047 - Enabling syslog ...
2017-09-13 15:46:09,130 - Restarting rsyslog
2017-09-13 15:46:09,237 - Restarted
2017-09-13 15:46:09,321 - - /etc/nova/nova.conf
2017-09-13 15:46:09,321 - Enabling syslog ...
2017-09-13 15:46:09,487 - Restarting Services 'openstack-nova-compute.service'
```
**13.** Ensure that client log messages are being received by the server and are uniquely identifiable.

#### **NOTES:**

- If necessary, configure a unique tag and hostname as part of the syslog configuration/template for each client.
- Syslogs are very specific in terms of the file permissions and ownership. If need be, manually configure permissions for the log file on the client using the following command:

**chmod +r** *<URL>***/***<log\_filename>*

# <span id="page-6-1"></span>**Event Aggregation**

The Ultra M Manager Node can be configured to aggregate events received from different Ultra M components as identified in Table 1: [Component](#page-6-0) Event Source Domains, on page 7.

```
Ú
```

```
Important
```
<span id="page-6-0"></span>This functionality is currently supported only with Ultra M deployments based on OSP 10 and that leverage the Hyper-Converged architecture.

#### **Table 1: Component Event Source Domains**

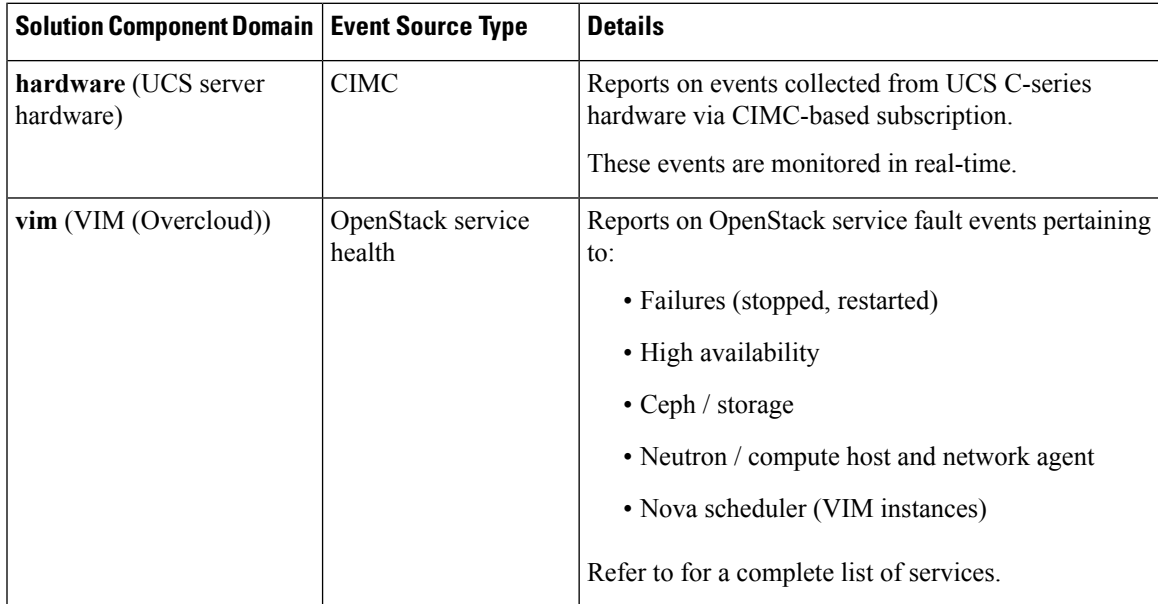

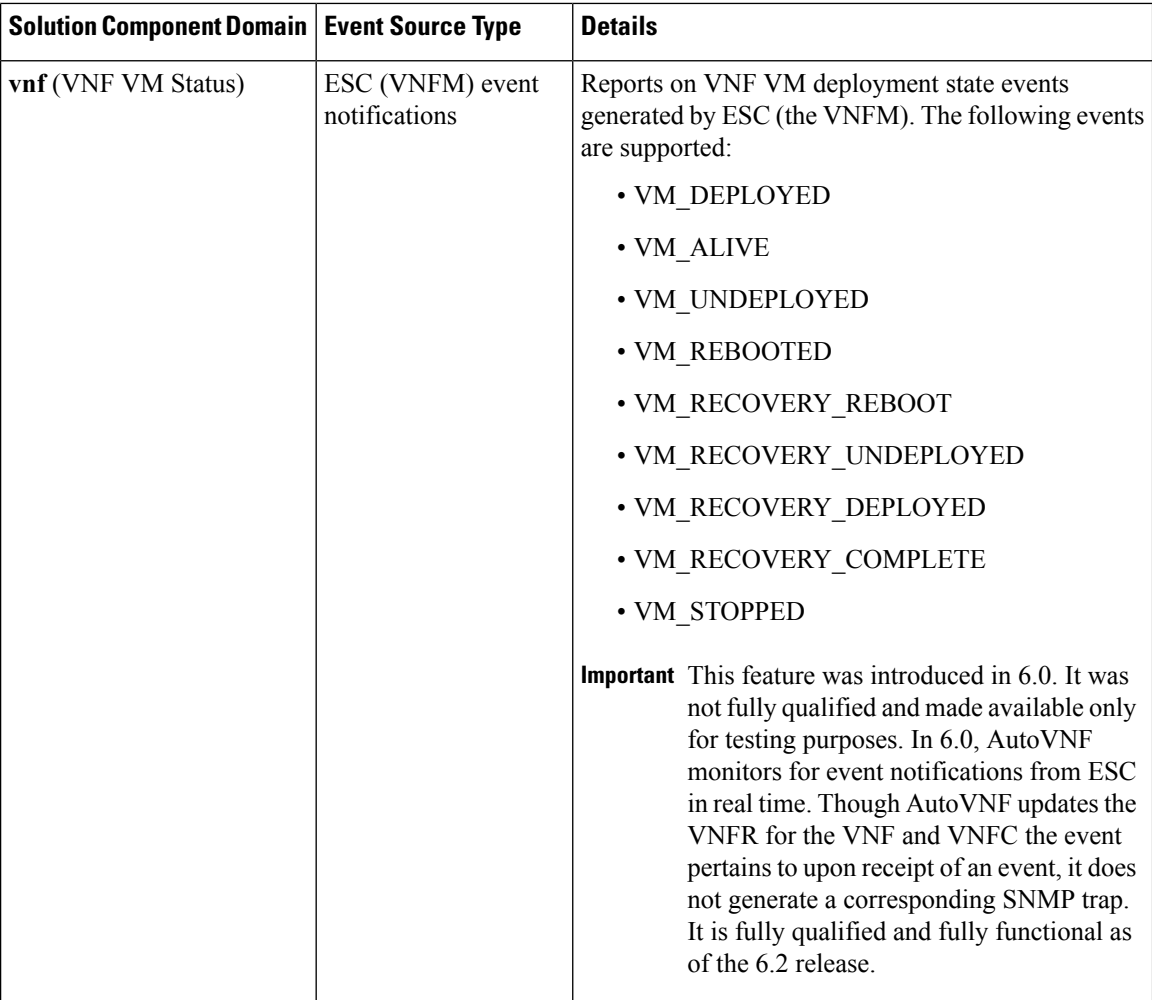

Events received from the solution components, regardless of the source type, are mapped against the Ultra M SNMP MIB (CISCO-ULTRAM-MIB.my, refer to ). The event data is parsed and categorized against the following conventions:

- **Fault code:** Identifies the area in which the fault occurred for the given component. Refer to the "CFaultCode" convention within the Ultra M MIB for more information.
- **Severity:** The severity level associated with the fault. Refer to the "CFaultSeverity" convention within the Ultra M MIB for more information. Since the Ultra M Manager Node aggregates events from different components within the solution, the severities supported within the Ultra M Manager Node MIB map to those for the specific components. Refer to Ultra M Component Event Severity and Fault Code Mappings for details.
- **Domain:** The component in which the fault occurred (e.g. UCS hardware, VIM, UEM, etc.). Refer to the "CFaultDomain" convention within the Ultra M MIB for more information.

UAS and OpenStack events are monitored at the configured polling interval as described in Table 2: [SNMP](#page-8-0) Fault Entry Table Element [Descriptions,](#page-8-0) on page 9. At the polling interval, the Ultra M Manager Node:

**1.** Collects data from UAS and OpenStack.

- **2.** Generates/updates .log and .report files and an SNMP-based fault table with this information. It also includes related data about the fault such as the specific source, creation time, and description.
- **3.** Processes any events that occurred:
	- **1.** If an error or fault event is identified, then a .error file is created and an SNMP trap is sent.
	- **2.** If the event received is a clear condition, then an informational SNMP trap is sent to "clear" an active fault.
	- **3.** If no event occurred, then no further action is taken beyond Step 2.

UCS and ESC VM events are monitored and acted upon in real-time. When events occur, the Ultra M Manager generates a .log file and the SNMP fault table. In the case of VM events reported by ESC, upon receipt of an event, AutoVNF updates the VNFR for the VNF and VNFC the event pertains to. In parallel, it passes the event information to the Ultra M Manager functionality within AutoIT. The Ultra M Manager then generates corresponding SNMP traps for each event.

Active faults are reported "only" once and not on every polling interval. As a result, there is only one trap as long as this fault is active. Once the fault is "cleared", an informational trap is sent.

```
Important
```
Ú

UCS events are considered to be the "same" if a previously received fault has the same distinguished name (DN), severity, and lastTransition time. UCS events are considered as "new" only if any of these elements change.

These processes are illustrated in . Refer to About Ultra M [Manager](N6-1-Ultra-M-Solution-Guide_appendix6.pdf#nameddest=unique_63) Log Files for more information.

An example of the snmp faults table file is shown below and the entry syntax is described in :

```
"0": [3 "neutonoc-osd-compute-0: neutron-sriov-nic-agent.service" 1 8 "status known"] "1":
[3 "neutonoc-osd-compute-0: ntpd" 1 8 "Service is not active state: inactive"] "2": [3
"neutonoc-osd-compute-1: neutron-sriov-nic-agent.service" 1 8 "status known"] "3": [3
"neutonoc-osd-compute-1: ntpd" 1 8 "Service is not active state: inactive"] "4": [3
"neutonoc-osd-compute-2: neutron-sriov-nic-agent.service" 1 8 "status known"] "5": [3
"neutonoc-osd-compute-2: ntpd" 1 8 "Service is not active state: inactive"]
```
<span id="page-8-0"></span>Refer to About Ultra M [Manager](N6-1-Ultra-M-Solution-Guide_appendix6.pdf#nameddest=unique_63) Log Files for more information.

Each element in the SNMP Fault Table Entry corresponds to an object defined in the Ultra M SNMP MIB as described in Table 2: SNMP Fault Entry Table Element [Descriptions,](#page-8-0) on page 9. (Refer also to .)

| <b>SNMP Fault Table Entry</b><br><b>Element</b> | <b>MIB Object</b>  | <b>Additional Details</b>                                                                                                    |
|-------------------------------------------------|--------------------|----------------------------------------------------------------------------------------------------|
| Entry ID                                        | cultramFaultIndex  | A unique identifier for the entry                                                                                                    |
| NFV ID                                          | cultramNFVIdenity  | Ultra M PoD on which this fault is occurring                                                                                                    |
| <b>Fault Domain</b>                             | cultramFaultDomain | The component area in which the fault occurred.<br>Refer to Table 1: Component Event Source<br>Domains, on page 7 for information on domains<br>supported in this release. |

**Table 2: SNMP Fault Entry Table Element Descriptions**

 $\mathbf I$ 

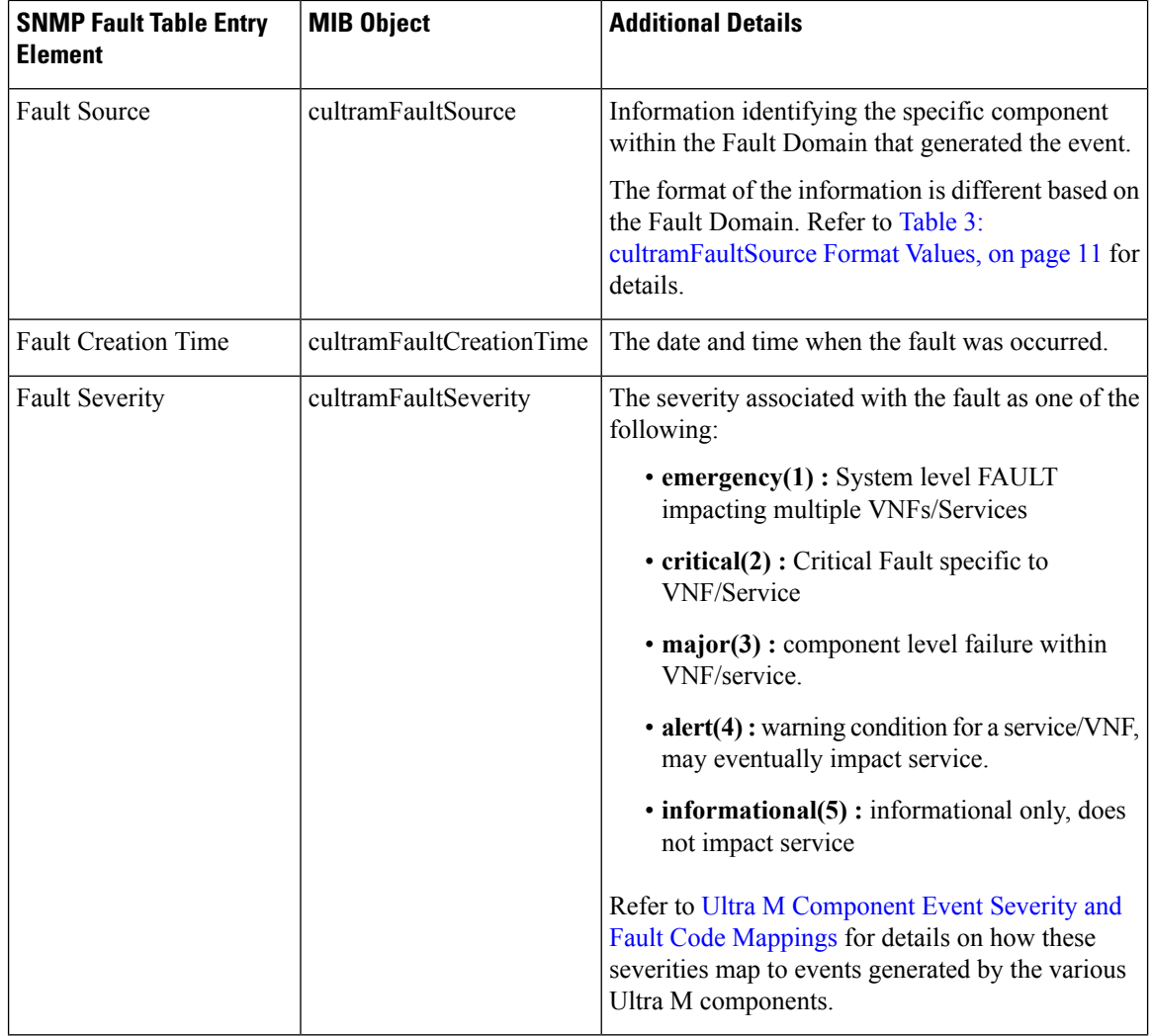

ı

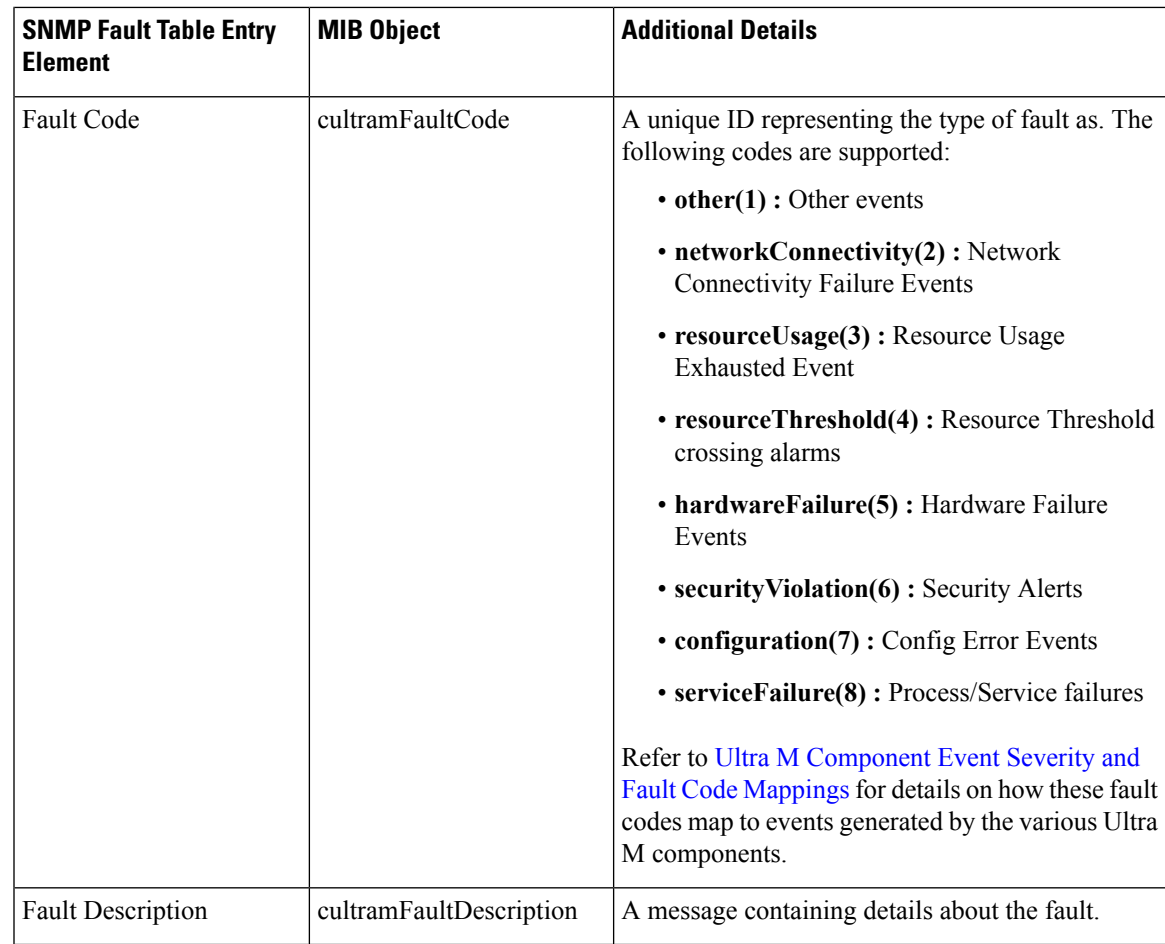

#### <span id="page-10-0"></span>**Table 3: cultramFaultSource Format Values**

 $\overline{\phantom{a}}$ 

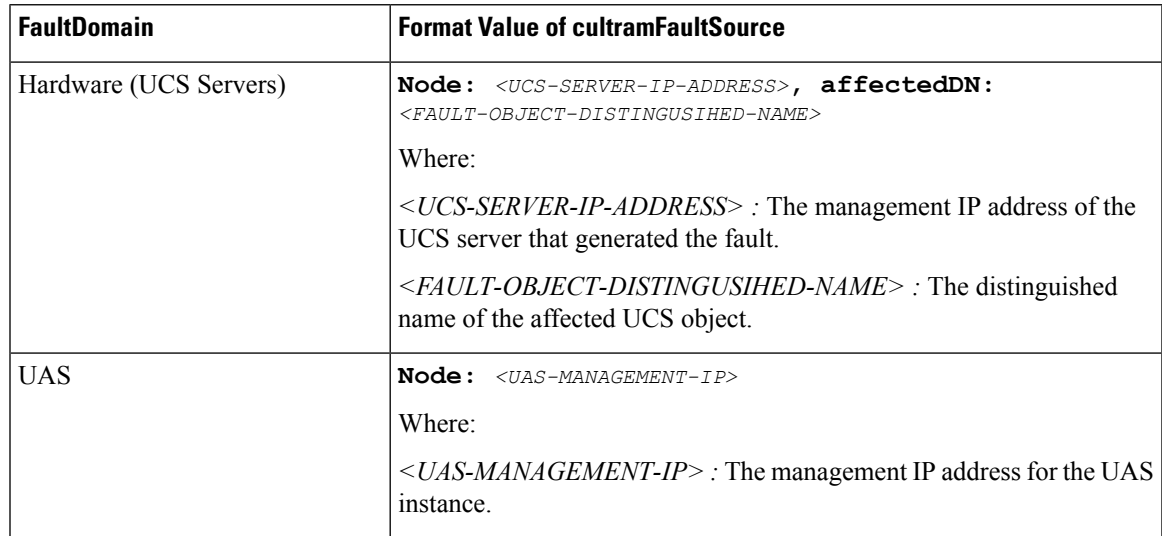

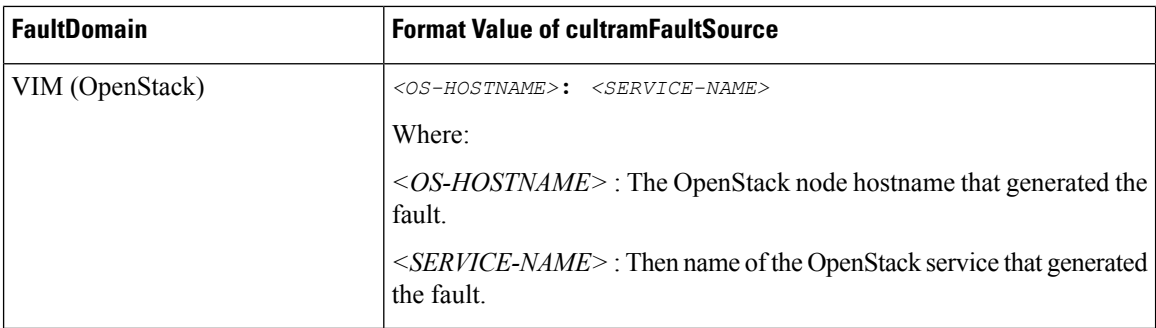

#### **SNMP Version Support**

The following commands are supported for both SNMP Version 2 and Version 3:

- GET
- Walk
- GETNEXT
- GETBULK

The following security algorithms are supported for SNMP Version 3:

**Table 4: Supported SNMP Version 3 Security Algorithms**

| <b>Protocol</b> | <b>Algorithms</b>            |  |
|-----------------|------------------------------|--|
| Authentication  | • usmNoAuthProtocol          |  |
|                 | • usmHMACMD5AuthProtocol     |  |
|                 | • usmHMACSHAAuthProtocol     |  |
| Privacy         | • usmNoPrivProtocol          |  |
|                 | • usmDESPrivProtocol         |  |
|                 | • usm3DESEDEPrivProtocol     |  |
|                 | • usmAesCfb128Protocol       |  |
|                 | $\cdot$ usmAesCfb192Protocol |  |
|                 | • usmAesCfb256Protocol       |  |
|                 |                              |  |

For SNMP Version 3, the SNMP Engine ID is generated in accordance with RFC 3411:

(80000000 OR HEX value of enterprise ID) + 04 + (HEX value of Administratively Assigned String)

Ú

The name of the network service descriptor (NSD) in which fault management functionality is configured is used as the 'Administratively Assigned String'. For deployment scenarios that require the Ultra M Manager RPM for fault maangement functionality, the name of the UCS cluster is used. **Important**

SNMPconfiguration is based on parameters configured in the fault management descriptor (FMD) along with other parameters pertaining to Ultra M health monitoring. Refer to  $\#$ unique 57 unique 57 Connect 42 section\_ddm\_t14\_ndb for more information on configuring and activating the FMD. Refer to the *Cisco Ultra Services Platform NETCONF API Guide* for more information on the specific parameters that comprise the FMD.

# <span id="page-12-0"></span>**Install the Ultra M Manager RPM**

The Ultra M Manager functionality described in this chapter is enabled through software distributed both as part of the USP ISO and as a separate RPM bundle.

Ensure that you have access to either of these RPM bundles prior to proceeding with the instructions below.

To access the Ultra M Manager RPM packaged within the USP ISO, onboard the ISO and navigate to the *ultram\_manager* directory. Refer to the *USP Deployment Automation Guide* for instructions on onbarding the USP ISO.

- **1.** *Optional*. Remove any previously installed versions of the Ultra M Manager per the instructions in [Uninstalling](#page-15-0) the Ultra M Manager, on page 16.
- **2.** Log on to the Ultra M Manager Node.
- **3.** Become the root user.

**sudo su**

- **4.** Copy the "ultram-manager" RPM file to the Ultra M Manager Node.
- **5.** Navigate to the directory in which you copied the file.
- **6.** Install the ultram-manager bundle RPM that was distributed with the ISO.

**yum install -y ultram-manager-***<version>***.x86\_64.rpm**

A message similar to the following is displayed upon completion:

```
Installed:
 ultram-health.x86_64 0:5.1.6-2
```
Complete!

**7.** Verify that the installation is successful.

**yum list installed | grep ultram-manager**

Look for a message similar to the one below within the output of the command:

ultram-manager.x86 64 342:1.0.1-1 installed

**8.** Verify that log rotation is enabled in support of the syslog proxy functionality by checking the *logrotate* file.

**cd /etc/cron.daily ls -al**

Example output:

```
total 28
drwxr-xr-x. 2 root root 4096 Sep 10 18:15 .
drwxr-xr-x. 128 root root 12288 Sep 11 18:12 ..
```

```
-rwx------. 1 root root 219 Jan 24 2017 logrotate
-rwxr-xr-x. 1 root root 618 Mar 17 2014 man-db.cron
-rwx------. 1 root root 256 Jun 21 16:57 rhsmd
```
#### **cat /etc/cron.daily/logrotate**

Example output:

```
#!/bin/sh
```

```
/usr/sbin/logrotate -s /var/lib/logrotate/logrotate.status /etc/logrotate.conf
EXITVALUE=$?
if [ $EXITVALUE != 0 ]; then
   /usr/bin/logger -t logrotate "ALERT exited abnormally with [$EXITVALUE]"
fi
exit 0
```
**9.** Create and configure the *ultram\_health* file.

```
cd /etc/logrotate.d
vi ultram_health
/var/log/cisco/ultram-health/*.error
/var/log/cisco/ultram-health/*.log
/var/log/cisco/ultram-health/*.report
{
  size 10M
  rotate 30
  missingok
  notifempty
  compress
}
```
**10.** Proceed to either [Syslog](#page-1-0) Proxy, on page 2 or Event [Aggregation](#page-6-1) , on page 7 to configure the desired functionality.

# <span id="page-13-0"></span>**Restarting the Ultra M Manager Service**

In the event of configuration change or a server reboot, the Ultra M Manager service must be restarted.

To restart the Ultra M Manager service:

- **1.** Check the Ultra M [Manager](#page-13-1) Service Status, on page 14.
- **2.** Stop the Ultra M [Manager](#page-14-0) Service, on page 15.
- **3.** Start the Ultra M [Manager](#page-15-1) Service, on page 16.
- **4.** Check the Ultra M [Manager](#page-13-1) Service Status, on page 14.

### <span id="page-13-1"></span>**Check the Ultra M Manager Service Status**

It may be necessary to check the status of the Ultra M Manager service.

#### Ú

**Important** These instructions assume that you are already logged into the Ultra M Manager Node as the *root* user.

To check the Ultra M Manager status:

**1.** Check the service status.

#### **service ultram\_health.service status**

Example Output – Inactive Service:

```
Redirecting to /bin/systemctl status ultram_health.service
ultram health.service - Cisco UltraM Health monitoring Service
  Loaded: loaded (/etc/systemd/system/ultram_health.service; enabled; vendor preset:
disabled)
  Active: inactive (dead)
```
Example Output – Active Service:

```
Redirecting to /bin/systemctl status ultram_health.service
ultram health.service - Cisco UltraM Health monitoring Service
   Loaded: loaded (/etc/systemd/system/ultram_health.service; enabled; vendor preset:
disabled)
  Active: active (running) since Sun 2017-09-10 22:20:20 EDT; 5s ago
Main PID: 16982 (start ultram he)
  CGroup: /system.slice/ultram_health.service
           ├─16982 /bin/sh /usr/local/sbin/start_ultram_health
           ├─16983 python /opt/cisco/usp/ultram-manager/ultram_health.py
/etc/ultram_cfg.yaml
           ├─16991 python /opt/cisco/usp/ultram-manager/ultram_health.py
/etc/ultram_cfg.yaml
           └─17052 /usr/bin/python /bin/ironic node-show
19844e8d-2def-4be4-b2cf-937f34ebd117
Sep 10 22:20:20 ospd-tb1.mitg-bxb300.cisco.com systemd[1]: Started Cisco UltraM Health
monitoring Service.
Sep 10 22:20:20 ospd-tb1.mitg-bxb300.cisco.com systemd[1]: Starting Cisco UltraM Health
monitoring Service...
Sep 10 22:20:20 ospd-tb1.mitg-bxb300.cisco.com start_ultram_health[16982]: 2017-09-10
```
**2.** Check the status of the mongo process.

**ps -ef | grep mongo**

Example output:

```
/etc/mongod.conf run
```
22:20:20,411 - UCS Health Check started

mongodb 3769 1 0 Aug23 ? 00:43:30 /usr/bin/mongod --quiet -f

### <span id="page-14-0"></span>**Stop the Ultra M Manager Service**

It may be necessary to stop the Ultra M Manager service under certain circumstances.

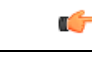

**Important** These instructions assume that you are already logged into the Ultra M Manager Node as the *root* user.

To stop the Ultra M Manager service, enter the following command from the */opt/cisco/usp/ultram-manager* directory:

**./service ultram\_health.service stop**

### <span id="page-15-1"></span>**Start the Ultra M Manager Service**

It is necessary to start/restart the Ultra M Manager service in order to execute configuration changes and or after a reboot of the Ultra M Manager Node .

```
Ú
```
**Important** These instructions assume that you are already logged into the Ultra M Manager Node as the *root* user.

To start the Ultra M Manager service, enter the following command from the */opt/cisco/usp/ultram-manager* directory:

```
./service ultram_health.service start
```
# <span id="page-15-0"></span>**Uninstalling the Ultra M Manager**

If you have previously installed the Ultra M Manager, you must uninstall it before installing newer releases.

To uninstall the Ultra M Manager:

- **1.** Log on the Ultra M Manager Node.
- **2.** Become the root user.

**sudo -i**

- **3.** Make a backup copy of the existing configuring file (e.g. /etc/ultram\_cfg.yaml).
- **4.** Check the installed version.

```
yum list installed | grep ultra
```
Example output:

ultram-manager.x86 64 5.1.3-1 installed

**5.** Uninstall the previous version.

#### **yum erase ultram-manager**

Example output:

```
Loaded plugins: enabled repos upload, package upload, product-id, search-disabled-repos,
subscription-manager, versionlock
Resolving Dependencies
--> Running transaction check
---> Package ultram-manager.x86 64 0:5.1.5-1 will be erased
--> Finished Dependency Resolution
```

```
Dependencies Resolved
```
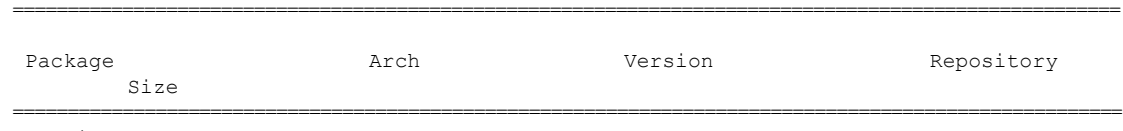

Removing:

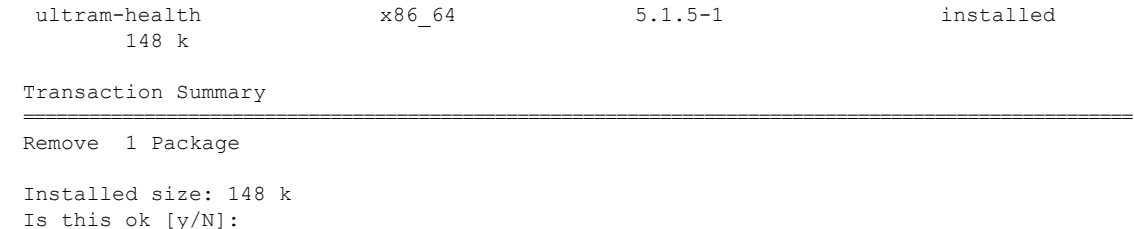

Enter **y** at the prompt to continue.

A message similar to the following is displayed upon completion:

```
Removed:
  ultram-health.x86_64 0:5.1.3-1
Complete!
Uploading Enabled Reposistories Report
Loaded plugins: product-id, versionlock
```
**6.** Proceed to Install the Ultra M [Manager](#page-12-0) RPM, on page 13

# <span id="page-16-0"></span>**Encrypting Passwords in the ultram\_cfg.yaml File**

The ultram cfg.yaml file requires the specification of passwords for the managed components. These passwords are entered in clear text within the file. To mitigate security risks, the passwords should be encrypted before using the file to deploy Ultra M Manager-based features/functions.

To encrypt the passwords, the Ultra M Manager provides a script called *utils.py* in the */opt/cisco/usp/ultram-manager/* directory. The script can be run against your *ultram\_cfg.yaml* file by navigating to that directory and executing the following command as the root user:

```
utils.py --secure-cfg /etc/ultram_cfg.yaml
```
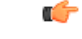

**Important**

Data is encrypted using AES via a 256 bit key that is stored in the MongoDB. As such, an OSPD user on OSPD is able to access this key and possibly decrypt the passwords. (This includes the *stack* user as it has sudo access.)

Executing this scripts encrypts the passwords in the configuration file and appends "encrypted: true" to the end of the file (e.g. *ultram\_cfg.yamlencrypted: true*) to indicate that the passwords have been encrypted.

**Note** Do not rename the file once the filename has been changed.

If need be, you can make edits to parameters other than the passwords within the *ultram\_cfg.yaml* file after encrypting the passwords.

For new installations, run the script to encrypt the passwords before applying the configuration and starting the Ultra M Manager service as described in [Syslog](#page-1-0) Proxy, on page 2 and Event [Aggregation](#page-6-1) , on page 7.

To encrypt passwords for exsiting installations:

**1.** Stop the Ultra M [Manager](#page-14-0) Service, on page 15.

- **2.** *Optional.* Installing an updated version of the Ultra M Manager RPM.
	- **1.** Save a copy of your *ultram\_cfg.yaml* file to alternate location outside of the Ultra M Manager installation.
	- **2.** Uninstall the Ultra M Manager using the instructions in [Uninstalling](#page-15-0) the Ultra M Manager, on page [16.](#page-15-0)
	- **3.** Install the new Ultra M Manager version using the instructions in Install the Ultra M [Manager](#page-12-0) RPM, on [page](#page-12-0) 13.
	- **4.** Copy your backed-up *ultram\_cfg.yaml* file to the */etc directory*.
- **3.** Navigate to /opt/cisco/usp/ultram-manager/.

```
cd /opt/cisco/usp/ultram-manager/
```
**4.** Encrypt the clear text passwords in the *ultram\_cfg.yaml* file.

```
utils.py --secure-cfg /etc/ultram_cfg.yaml
```
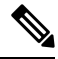

Executing this scripts encrypts the passwords in the configuration file and appends "encrypted: true" to the end of the file (e.g. ultram\_cfg.yamlencrypted: true). **Note**

**5.** Start the Ultra M [Manager](#page-15-1) Service, on page 16.